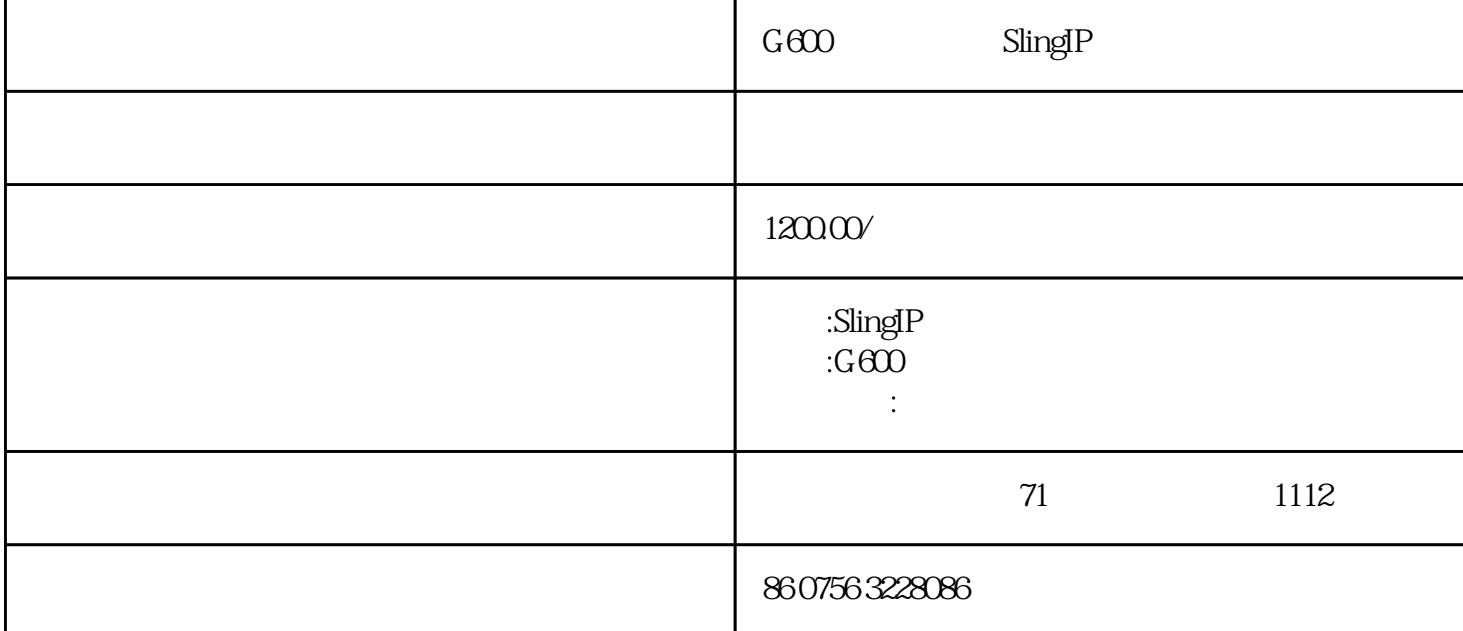

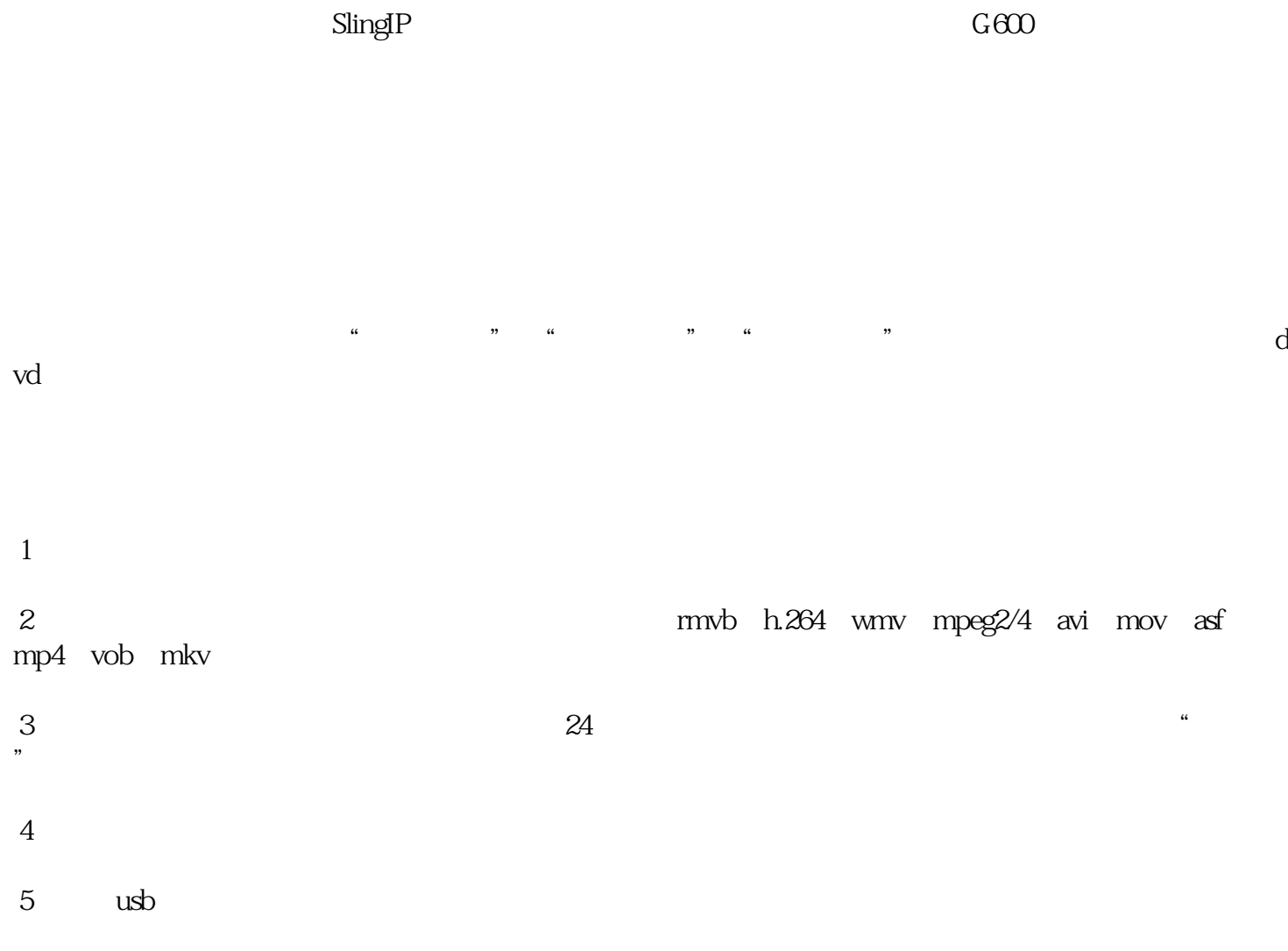

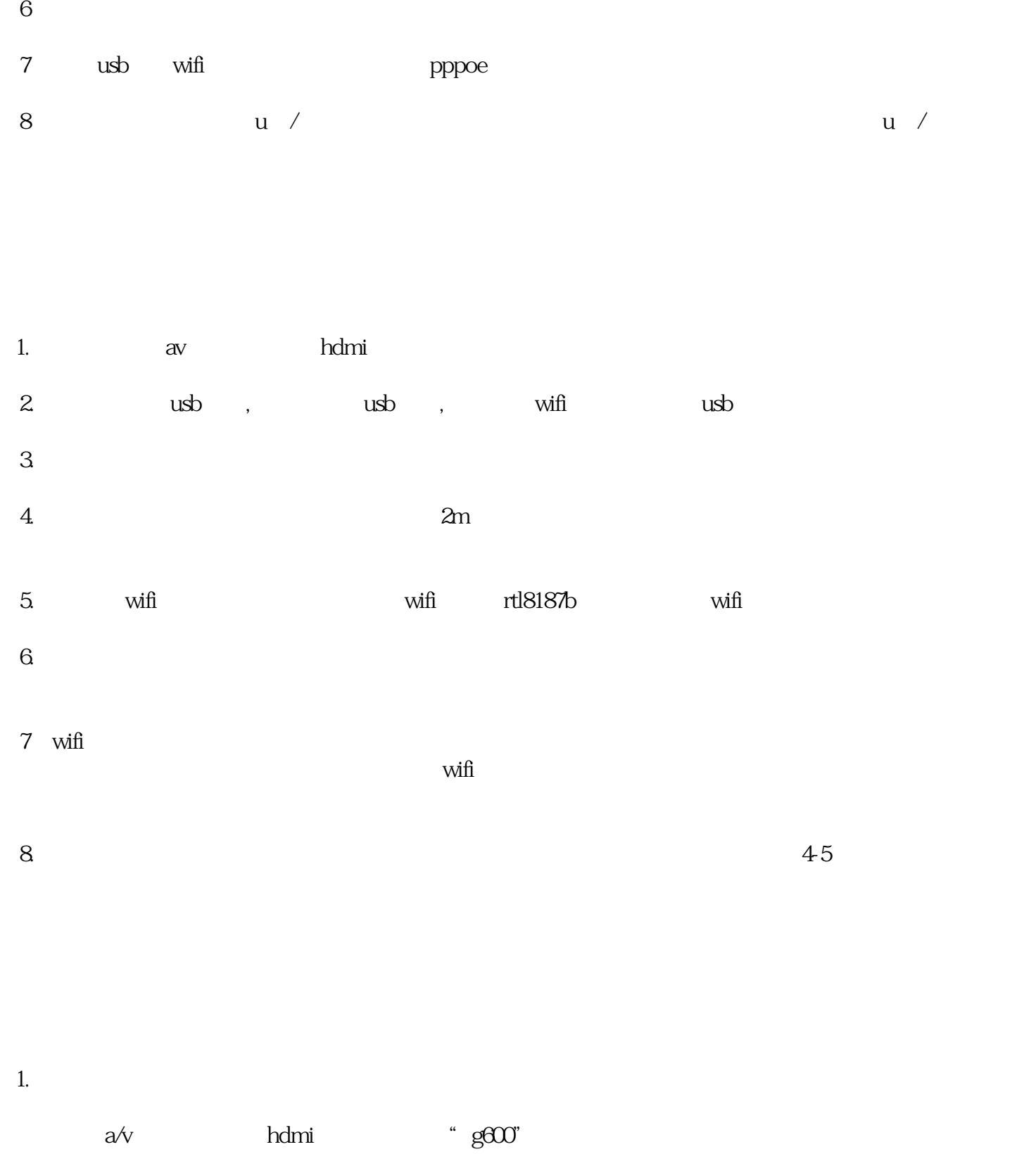

 $2.$ 

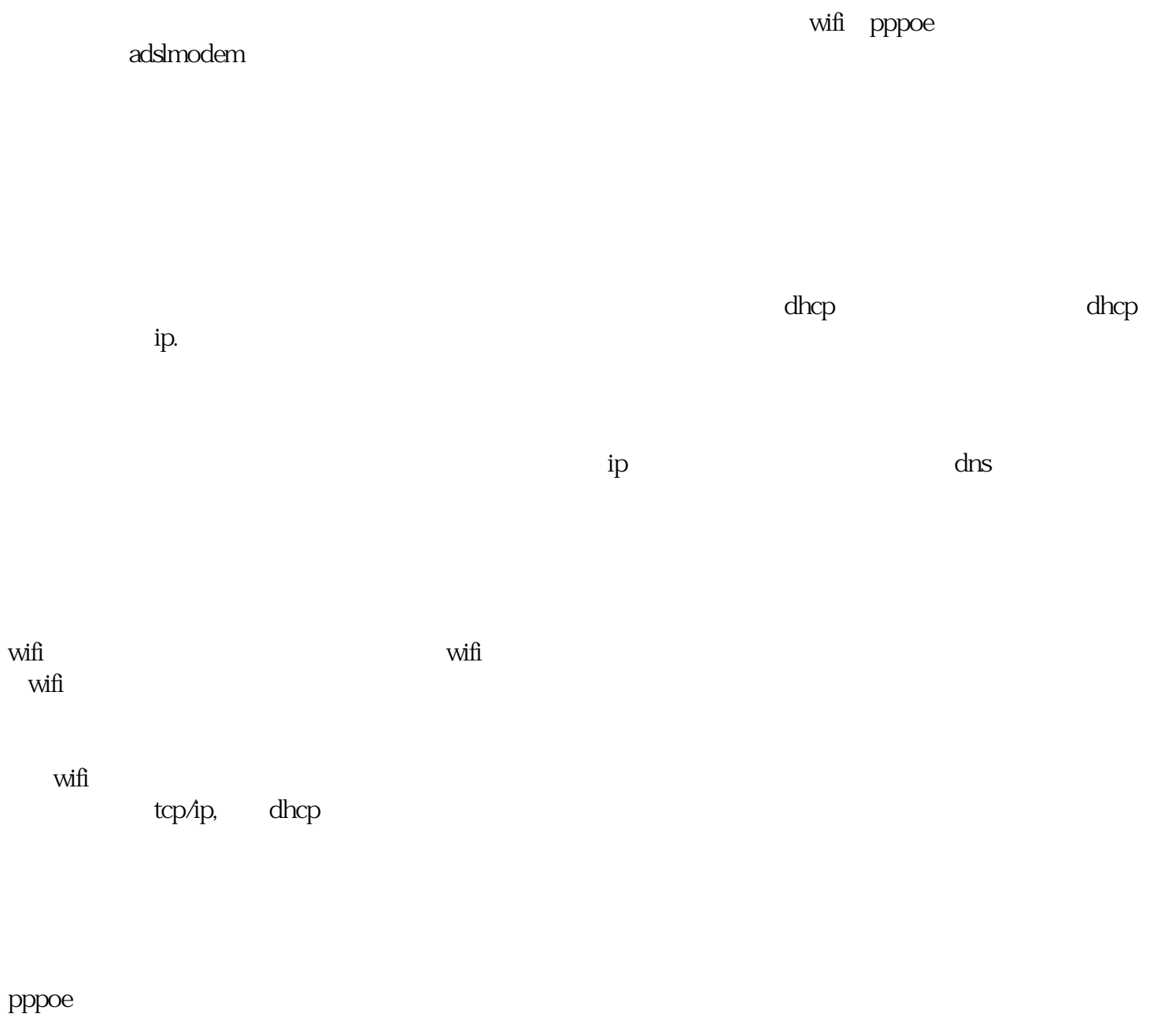

modem直接接入盒子之后,选择配置pppoe,启用之后输入帐号密码确认即可。

 $``\quad g600" \qquad \qquad ``\quad g600" \qquad \qquad \qquad \text{adshmoden}$ 

 $\frac{4}{3}$  g600"

 $a/v$ 

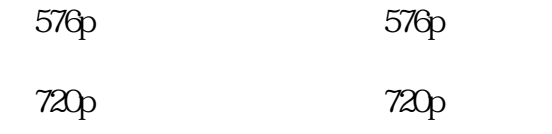

hdmi hdmi

ntsc pal

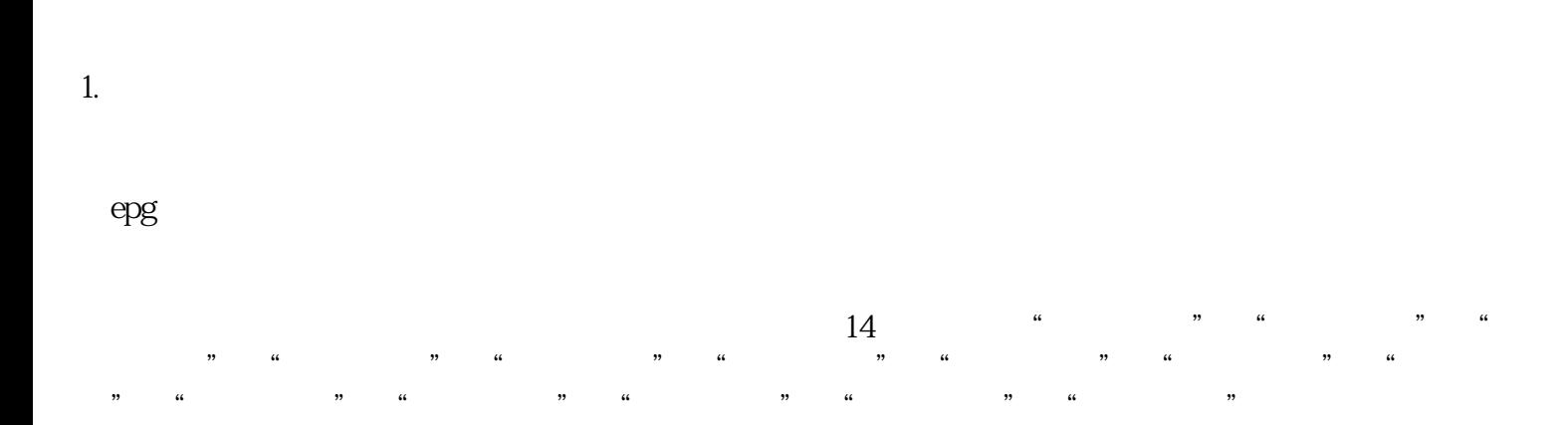

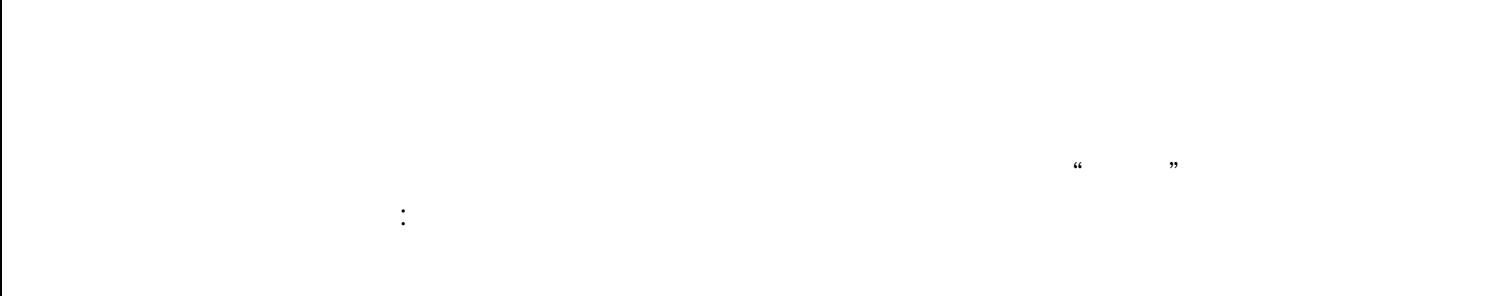

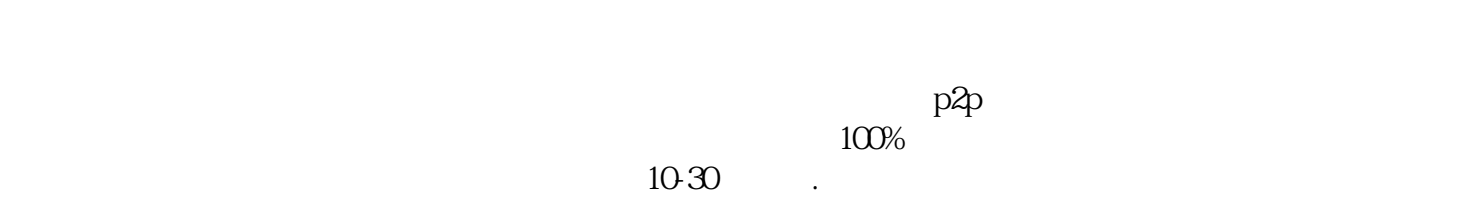

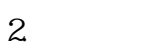

" $1"$ 

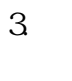

 $\overset{\ast}{\phantom{\ast}}$   $\overset{\ast}{\phantom{\ast}}$   $\overset{\ast}{\phantom{\ast}}$   $\overset{\ast}{\phantom{\ast}}$   $\overset{\ast}{\phantom{\ast}}$   $\phantom{\ast}$  back

4usb

3 usb

*sb* 

 $\frac{u}{\sqrt{2}}$  , which is a constraint of the constraints of the constraints of the constraints of the constraints of the constraints of the constraints of the constraints of the constraints of the constraints of the constr  $"$ 

 $\mathbf{u}$ sb

 $\nu$ sb $\nu$ sb

 $\mathsf{usb}$  , and  $\mathsf{usb}$ 

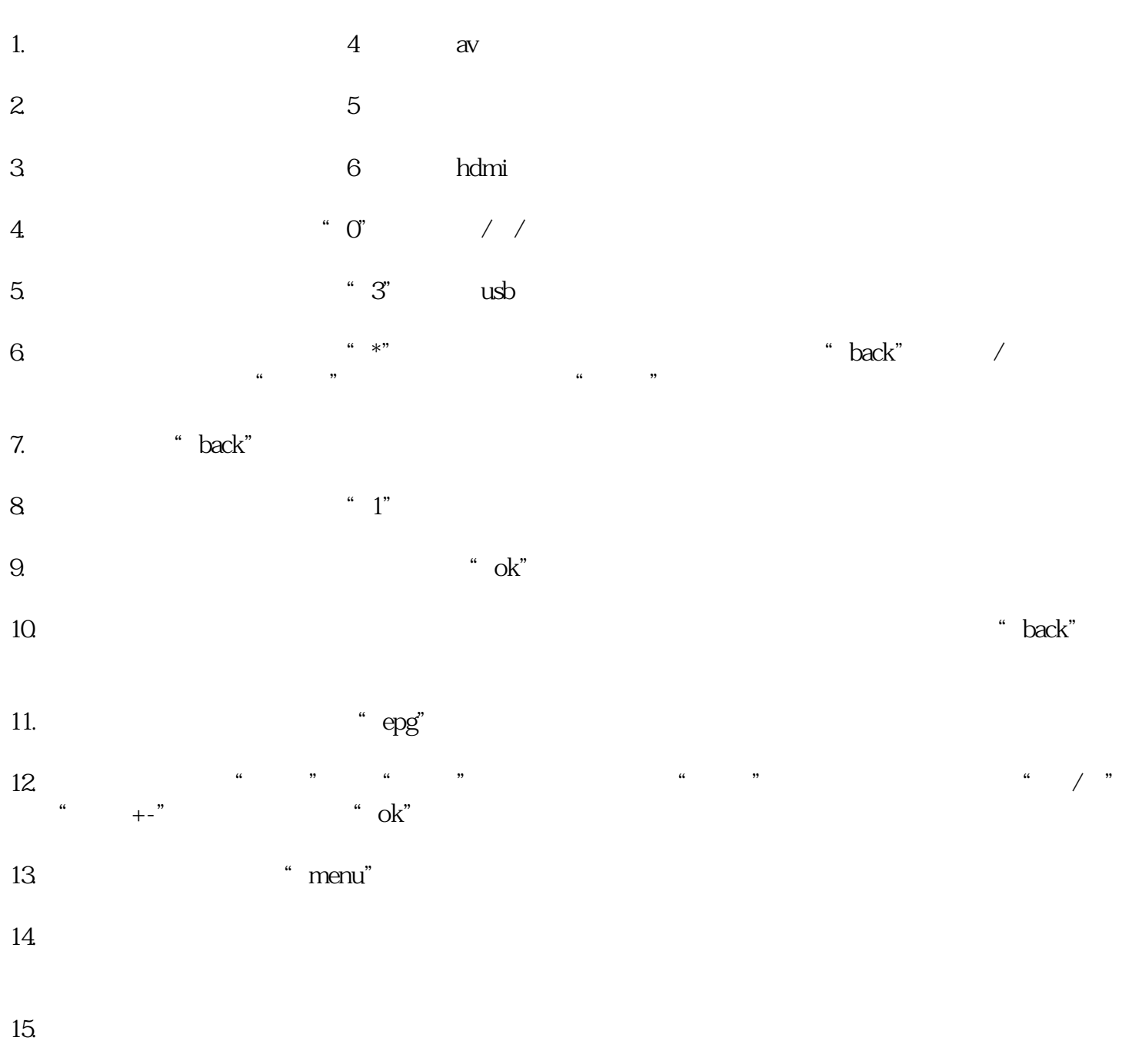

 $\frac{1}{\sqrt{2}}$  , which is the contract of the contract of the contract of the contract of the contract of the contract of the contract of the contract of the contract of the contract of the contract of the contract of the c